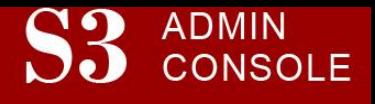

## STUDENT SERVICES SUITE – SUMMARY OF RELEASE #65 March 6, 2017

Release #65 introduced new functionality and enhancements for the Waitlist Maintenance process.

New users are encouraged to reference the [S3 QuickStart Guide](http://www.cmu.edu/es/s3-docs/s3-guide.pdf) and th[e Web Tutorial](https://www.cmu.edu/es/tutorials/index.html) section for basic "how to" instructions.

## **Release Highlights**

- o Course Waitlist Maintenance Changes
	- Added "Invite to Register" option on Waitlist Maintenance page
	- Allows S3 users to send an invitation to students on the waitlist who have a max units or scheduling conflict
	- Students will receive an email with instructions on how to resolve the conflicts in order to register themselves from the waitlist
	- Invitation expires after a period of time, at which point the student is removed from the waitlist if they have not taken any action
	- New Waitlist History option in S3 lists all students who were registered or removed from the waitlist, including whether they were sent an invitation to register
	- New icons indicate which students have conflicts  $\bigodot$  or have already been sent an invitation  $\blacksquare$
	- Also added information such as students' additional majors/minors, max/cap/actual enrollment of the course section, cross-listed sections, and more
- 'View in SIO' Functionality in S3
	- Allows authorized users to view SIO from the student's perspective to better assist students with questions and troubleshooting
	- "View in SIO" can be found in the gear menu options on the S3 Student Summary page
	- Eliminates the need to use SIO Admin Console for the "view as »" student functionality

Additional Changes:

- $\checkmark$  Corrected issue with SIO and S3 dropdown lists "disappearing" when selecting from list
- $\checkmark$  Resolved intermittent errors on Update Instructor, Course Reservations, and Faculty Course & Grade Info gear menu

## **Coming in the Next Six Months…**

 Student Accounts Advanced Search functionality, plus continued new development and screen enhancements for the Student Accounts Office, the Office of Undergraduate Admission, and the University Registrar's Office

**Contact Information**

*Lisa Krieg, Director of Enrollment Services – 412.268.5399, [krieg@andrew.cmu.edu](mailto:krieg@andrew.cmu.edu) Darleen LaBarbera, Director of Enrollment Systems – 412.268.8137, [dl2b@andrew.cmu.edu](mailto:dl2b@andrew.cmu.edu)*